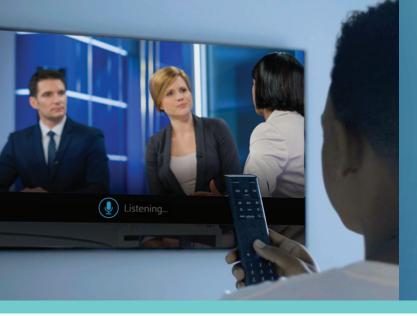

## X1 and Xfinity Stream for Business

Advanced Features to Enhance Your Video Experience

Comcast Business delivers innovative video solutions to your business. It is now easier than ever to keep your customers and employees informed and entertained through our best-in-class, easy to navigate content. Comcast Business is taking TV in your business beyond what you expect and bringing X1 and Xfinity Stream to Comcast Business video customers.

#### X1 for Business

Upgrades your in-office TV experience with simple, easy, and fast navigation so you're always connected to the latest news, while providing guests the entertainment they desire. Advanced features include:

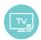

The XI Voice Remote lets your voice control the TV. Simply speak into the remote to view the channel or show you want to watch.

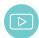

YouTube App streams videos directly on the TVs.

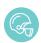

Up to the minute information on every sports team via the Sports App.

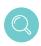

Best-in-class on-screen guide and search functionality make finding content and navigating channels simple.

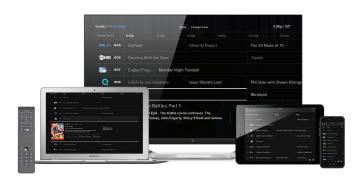

# COMCAST BUSINESS BEYOND FAST

# Restrictions apply. Not available in all areas. Limited to Xfinity Stream TV Private View only. Requires Comcast Business Internet service. Streaming programming limited to live TV on site at customer premises. Not all programming available in all areas. Up to five simultaneous streams per account. Standard data charges may apply to app usage. ©2018 Comcast. All rights reserved. SLS90742\_11.18

### **Xfinity Stream for Business**

Brings live TV to any device - mobile, tablet, or computer - for employees and customers at your business or in your waiting room. Advanced features include.

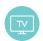

Eliminate the hassle and cost of setting up additional TVs for your employees and customers.

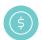

Included at no additional cost with Comcast Business Video and Internet subscription.

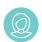

Let employees and customers watch what's relevant to them while controlling access, making sure TV never gets in the way of your business.

## Streaming is as easy as 1-2-3

- **1.** Download the Xfinity Stream App or visit <u>business.comcast.com/stream</u>
- **2.** Click the "Sign in here" link next to "Comcast Business customer" and sign in using your credentials
- 3. Activate your device

### For more information.

please reach out to your Comcast Business representative.